# **Table of Contents**

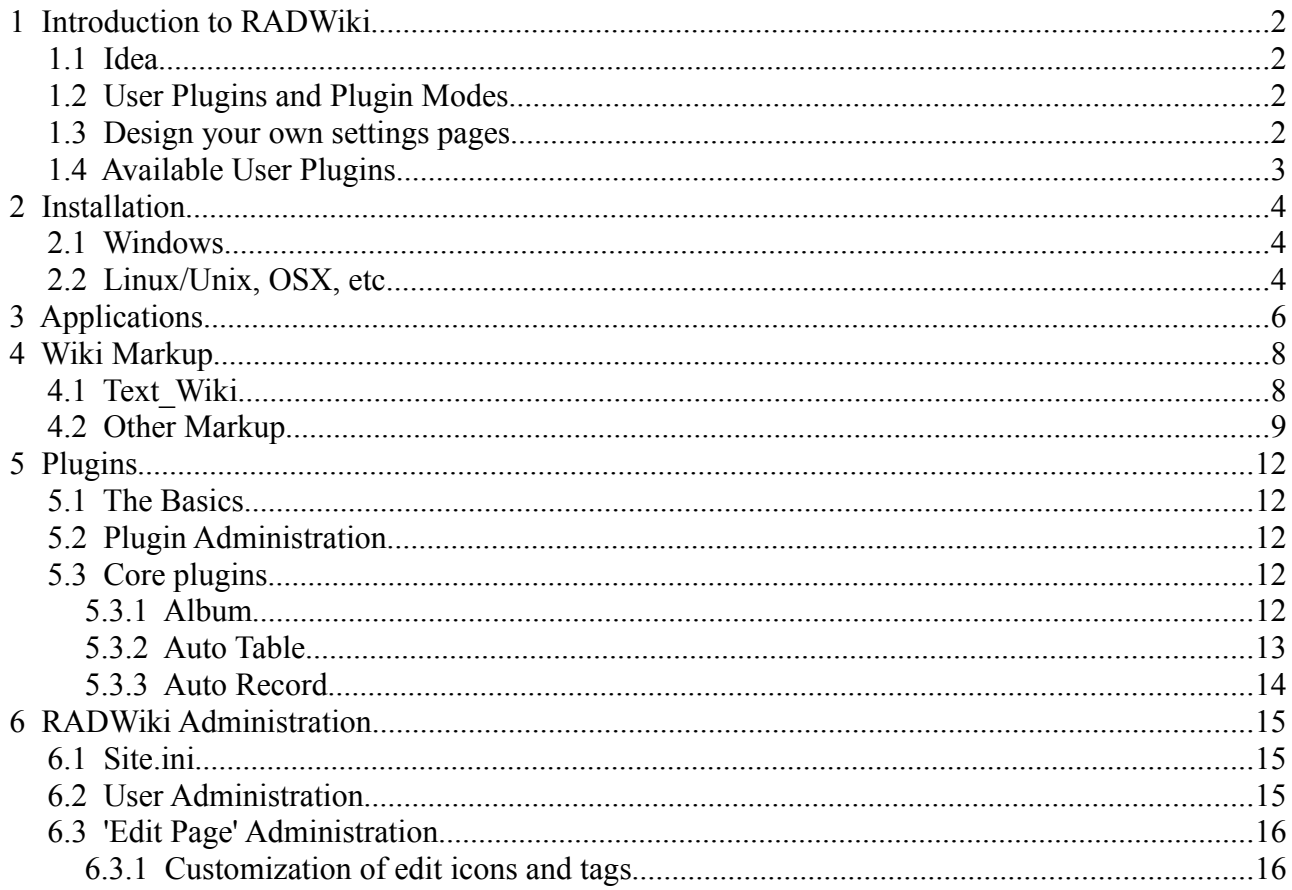

# **1 Introduction to RADWiki**

Rapid Application Development Wiki

## **1.1 Idea**

Rapidly create web applications by using a set of functionality plugins and "glue" them together in a wiki.

#### **Why the wiki approach?**

Creating web based applications typically involves a lot of work with page design (templates) and localization, which is often increasing development time. The goal of RADWiki is that it will make design and localization as easy as writing a wiki page. A normal application can roughly be divided into two parts; the data and the text explaining the data. The RADWiki equivalent would be wiki plugins (providing the data) and the wiki text.

To re-design/localize an existing RADWiki application you don't have to modify templates or language text files (except if you want ro re-design/localize plugins). Instead you copy the application directory (will make a new application) and change the language used in the wiki pages.

## <span id="page-1-1"></span> **1.2 User Plugins and Plugin Modes**

User plugins can be inserted on any wiki page. They will render their output on the page in the place where the plugin tag has been inserted. Every place where a plugin is inserted on a page is a seperate domain is created, meaning that clicking on links and buttons will only have an effect on that instance of the plugin. This makes it possible to do things like showing two picture albums on the same page, sharing the same directory of images, but using a different layout and having seperate navigation.

Plugins can be used in two modes:

- 1. Normal mode (as just described)
- 2. Settings mode. The RADWiki system detects if plugins can be used in settings mode and will automatically create pages (1 per such plugin) where these settings can be used. System Settings Plugins RADWiki comes with some plugins that can only be used in settings mode. These are used to setup the behaviour of the wiki.

## <span id="page-1-0"></span> **1.3 Design your own settings pages**

Settings pages for user plugins can or rather must be designed by you (the person setting up the wiki). As said earlier RADWiki automatically creates pages for each plugin that can be used in settings mode. These pages are empty and you must insert the plugin tag yourself (plus whatever else you find neccessary).

The reason for this approach is to find in the "RAD" part of RADWiki. Besides a wiki this is also an application framework. You build up an application for an end user. You decide what plugins to use and what plugins can be used in settings mode. This also means that extra help text with images and links can be inserted on each settings page making everything more close to the needs of the

intended end user.

## <span id="page-2-0"></span> **1.4 Available User Plugins**

#### ● **autotable**

Auto created database tables by giving a table name, a list of columns and some headers to describe the columns. Features list/record view, record editing/deletion and sorting.

#### ● **autorecord**

Insert any record from any table into a wiki page, by giving the record's ID or other column(s). Depends on the autotable plugin.

#### ● **album**

Thumb based image album. Specify a directory with images (jpg, png, gif) to create an album.

#### **SQLite.**

The autotable and autorecord plugins use an embedded SQLite database.

Database access is done through PDO database abstraction, so in theory any PDO supported database can be used with minor modifications to the RADWiki source code. There is no immediate plan to support other databases. Maybe if more developers join the project....

# **2 Installation**

## **2.1 Windows**

On windows you have 2 choices. 1. Follow the Unix guide (next section) or 2. download the installer.

The windows installer is basically re-packaged XAMPPLite distribution which contains Apache, PHP and some extras. RADWiki has been added to the package and everything is wrapped up in an installer.

Note that for the sake of simplicity you can only install into  $c: \RADW$ iki. RADWiki can be found  $in c:\RADW$ iki\dist and other XAMPPLite files  $in c:\RADW$ iki\xampplite

If you want to set up things somewhat different, but still rather quickly, you can of course downlodad XAMPPLite yourself (or XAMPP, a distribution with more bells and whistles). Check it out at http://apachefriends.org. Note that they also have distributions for Linux. If you decide to do it yourself please follow the Unix guide.

## **2.2 Linux/Unix, OSX, etc**

Setting up RADWiki is a fairly standard procedure (for a PHP project). Before you start the following components must be installed and functional:

- Apache
- $\bullet$  PHP 5
	- PDO with SOLite (shared library) enabled. Make the following changes to your php.ini file:

; Add (or uncomment) the following lines in the php.ini file

; replace ".so" with the extension that is correct for your platform (Windows: ".dll")

extension=php\_sqlite.so

extension=php\_pdo.so

extension=php\_pdo\_sqlite.so

If your operating system is Ubuntu Linux (tested on 7.04) you can install apache, php and sqlite running this command (remember to modify the php.ini file afterwards):

apt-get install php5-sqlite

#### **Installation instructions;**

- Extract the RADWiki archive into the web root of the Apache server
- You may rename the default directory (the top directory extracted from the archive) if you wish to do so.
- Rename or copy site.ini.dist (in the top directory) to site.ini and modify this file as needed (see below).
- Test that everything works by directing your web browser to http://<installation\_host>/RADWiki
- Note: If your host is doolittle.com and you extracted and renamed the default directory to myWikiApps that would be<http://doolittle.com/myWikiApps>
- Go to *Settings -> useradmin* to change the administrator password. When prompted for a user and password use *Admin/Admin*.
- To setup/add/remove applications the *applications.ini* file must be edited. See the ApplicationGuide for more on this subject.

#### **Configure site.ini**

- Make sure that SITE\_ROOT\_DIR and SITE\_ROOT\_URL are correct.
- Change SITE\_NAME to get a different title in the browser "bar".
- If you are going to make lot of page changes set MAX\_REVISION to a high number. When the value of page versions (for a single page) is equal to MAX\_REVISION old page versions will be deleted.

Example (See section [6](#page-14-0) for full documentation of *the site.ini* file):

```
;*** Site Directories ****
SITE_ROOT_DIR = /CHANGE/PATH/TO/RADWiki
SITE_ROOT_URL = /RADWiki
;**** Other ****
STYLE = default
SITE NAME = R*A*D*Wiki;**** Choose the default application ****
DEFAULT_APP = RADWIKI
;**** Select the number of page revisions to save
MAX_REVISION = 25
```
# **3 Applications**

When you set up RADWiki for the first time, the first thing you want to do is probably to add your own application. You may also want to delete the application that were in the installation package.

**Note:** The demo application has examples of the usage of all plugins. So, if you are not yet familiar with the plugins it is a good idea to keep this application as a reference while you set up your own.

To add a new application we must modify the applications.ini file and add a new application entry. In the following example 2 applications are set up.

```
[RADWIKI]
NAME = RADWiki
APP DIR = apps/radwiki
START_PAGE = WelcomeToRADWiki
LINKS = WelcomeToRADWiki ReleaseNotes
DB = auto
DISABLE_ADMIN = 1
[WIKI_2]
NAME = Demo App
APP_DIR = apps/wiki_2
START PAGE = IndexPageDB = auto
```
#### **Description of the ini parameters**

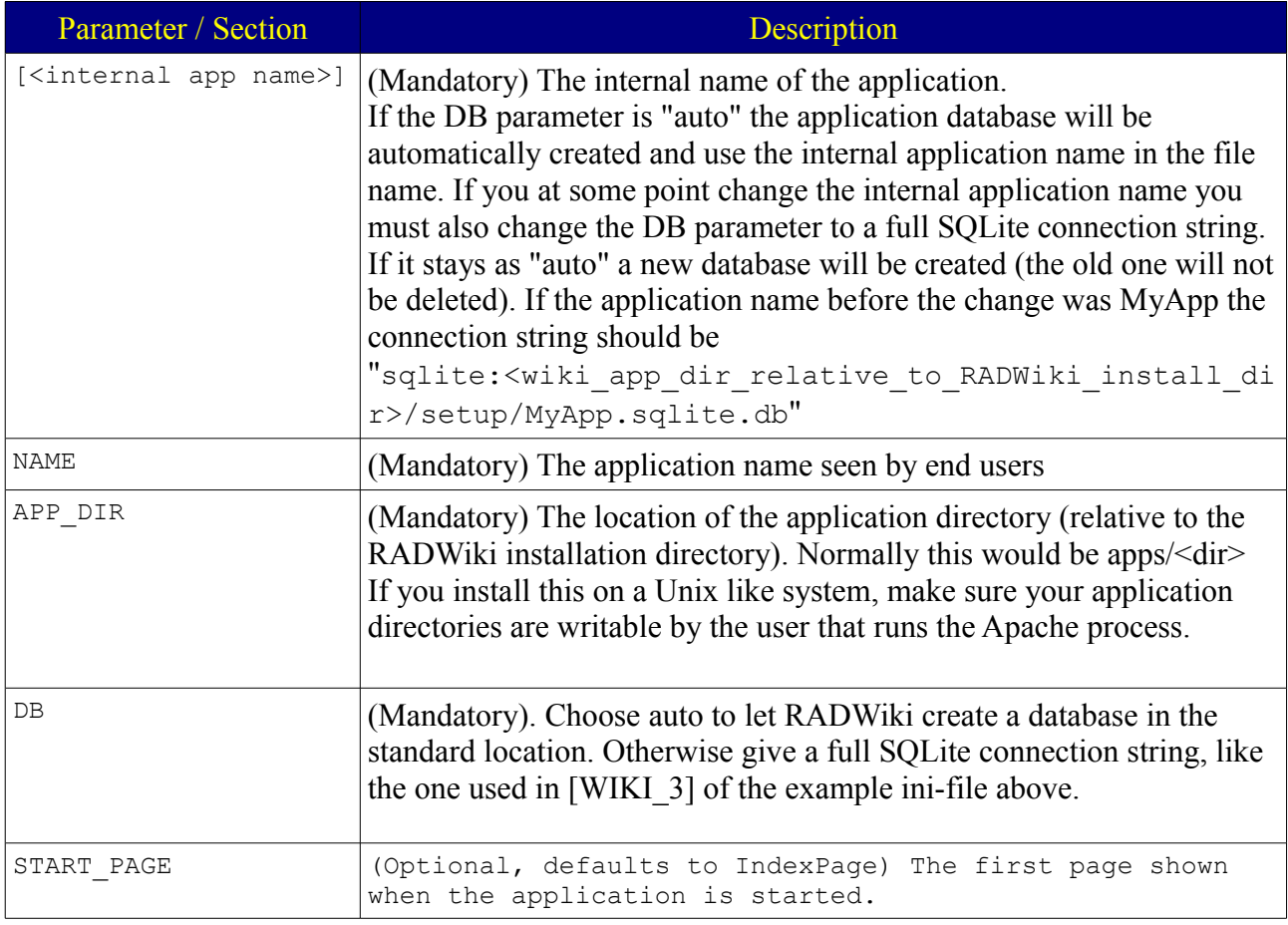

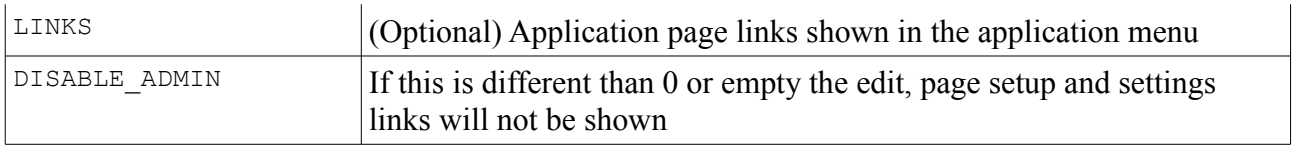

# **4 Wiki Markup**

## **4.1 Text\_Wiki**

RADWiki uses the Text Wiki engine from PEAR (PHP Extension and Application Repository: [http://pear.php.net/package/Text\\_Wiki\)](http://pear.php.net/package/Text_Wiki/). Below you will find most of the markup rules from this engine. These are copied from the Text\_Wiki documentation site found at [http://wiki.ciaweb.net/yawiki/index.php?area=Text\\_Wiki&page=HomePage.](http://wiki.ciaweb.net/yawiki/index.php?area=Text_Wiki&page=HomePage)

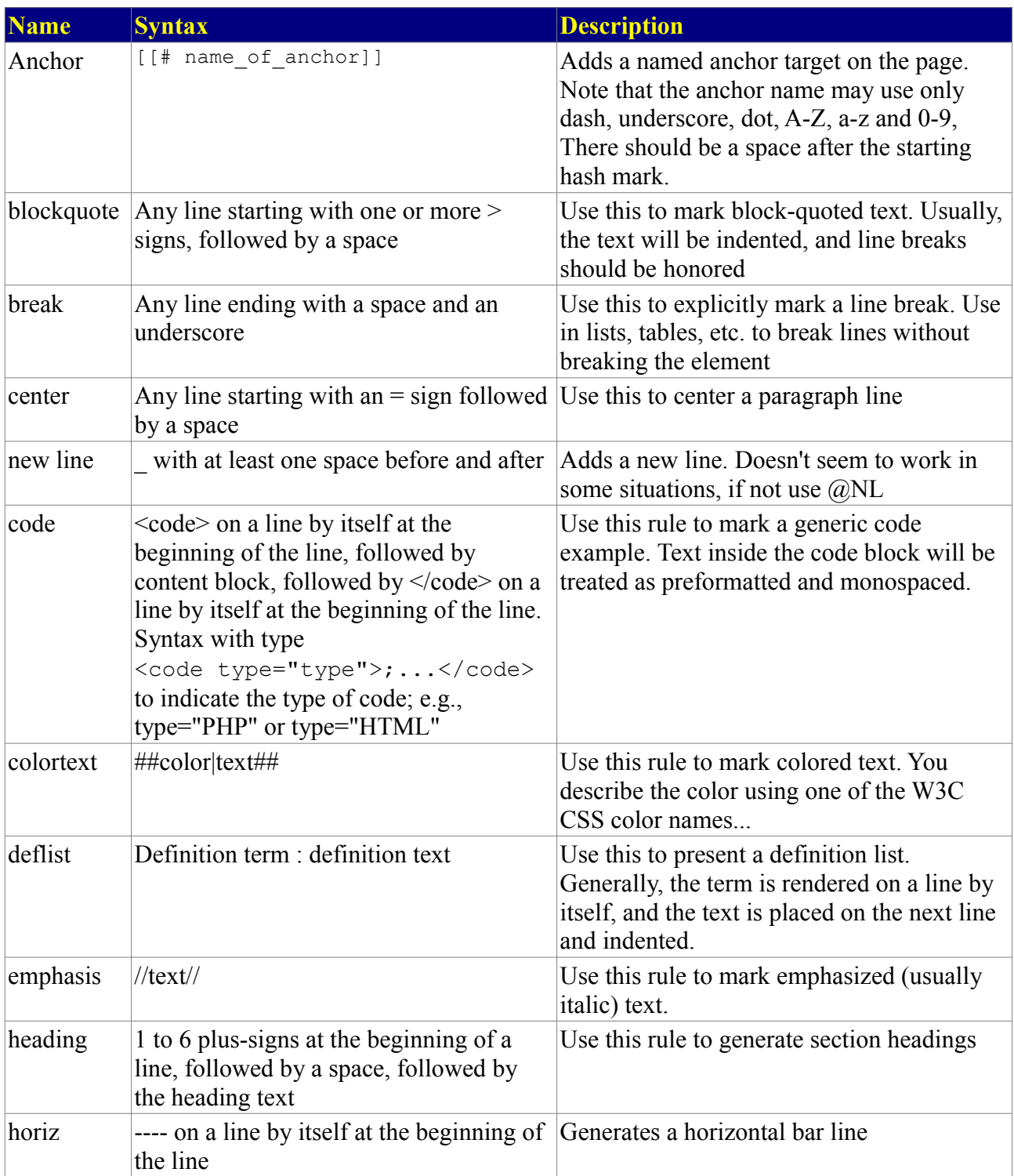

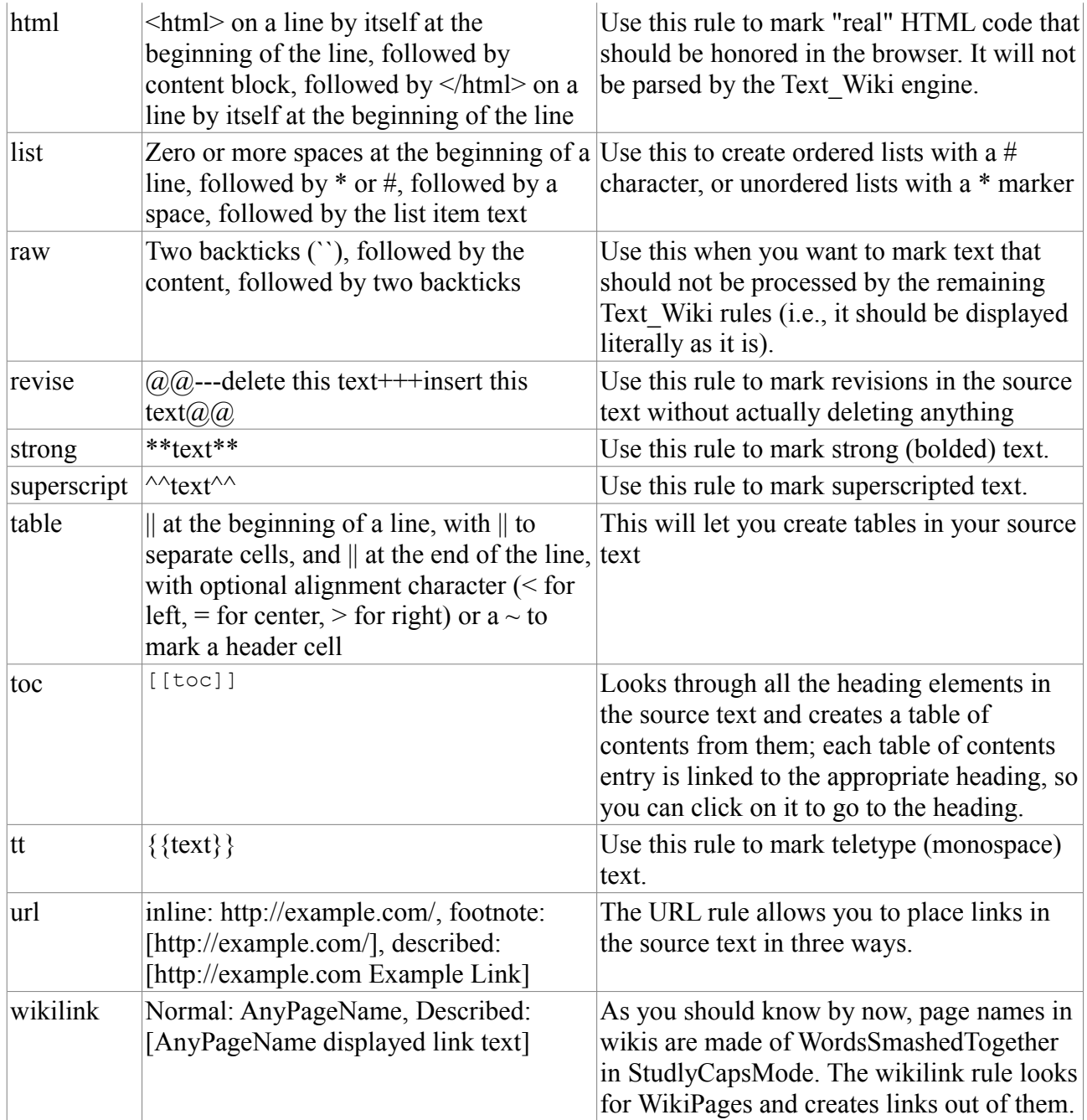

# **4.2 Other Markup**

This is markup build in to RADWiki that does not depend on a 3rd party library

### **Images**

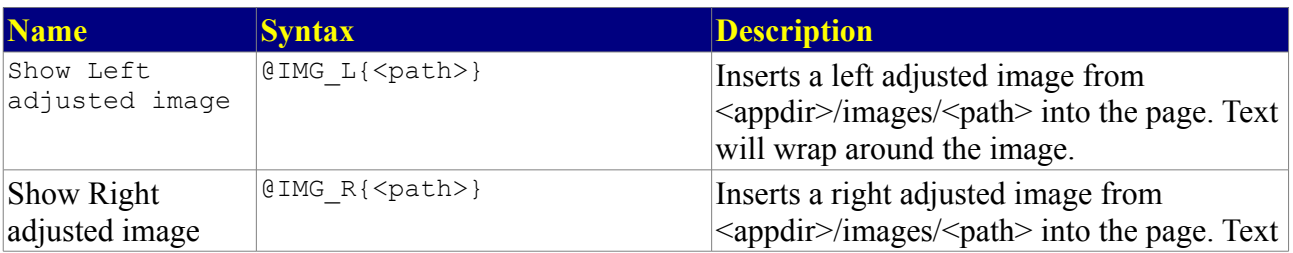

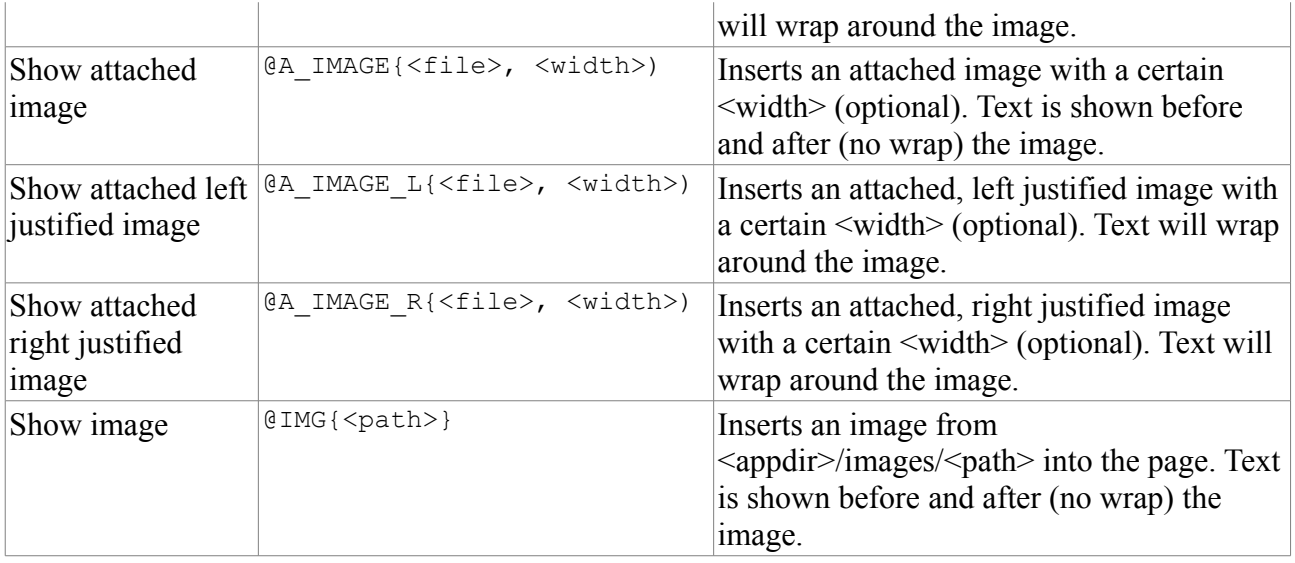

#### **Links and paths**

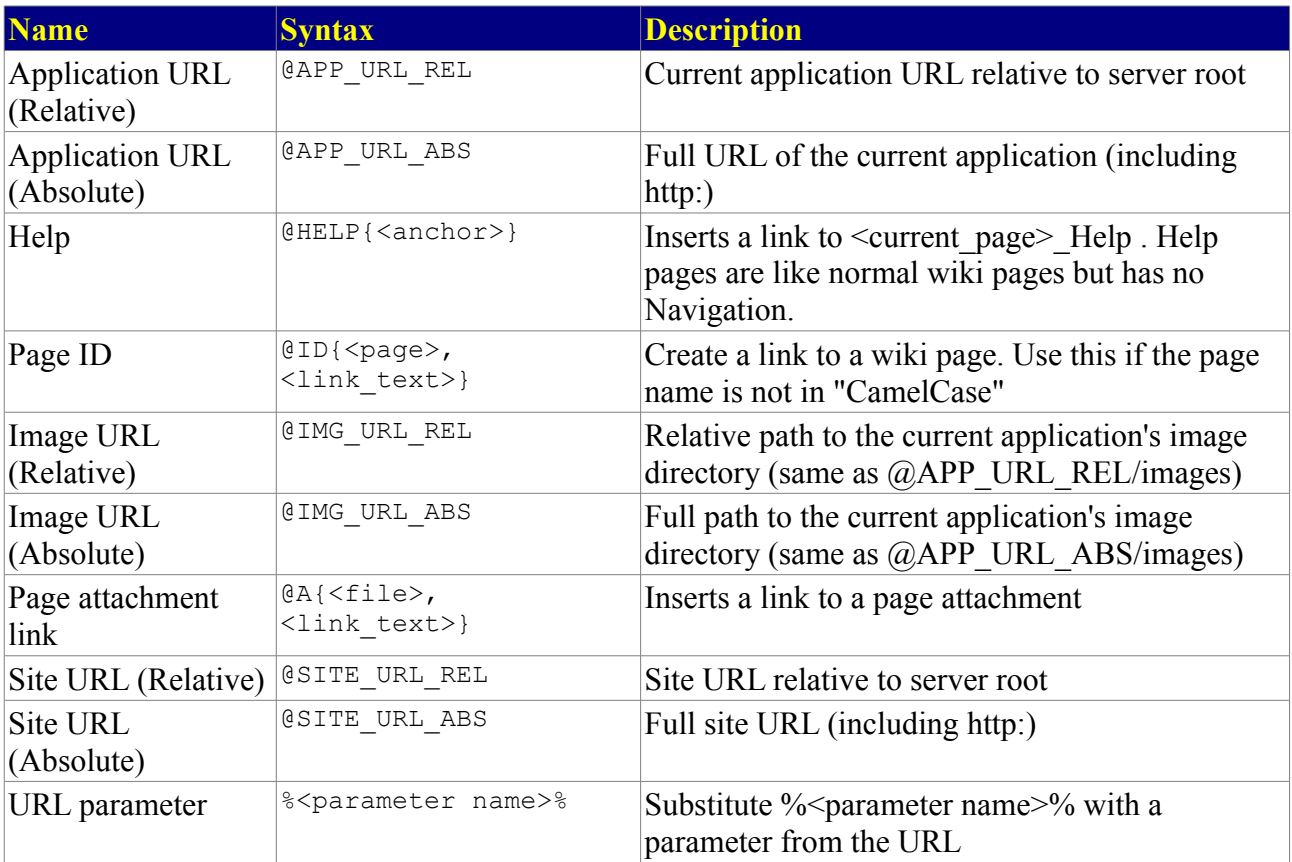

### **Effects**

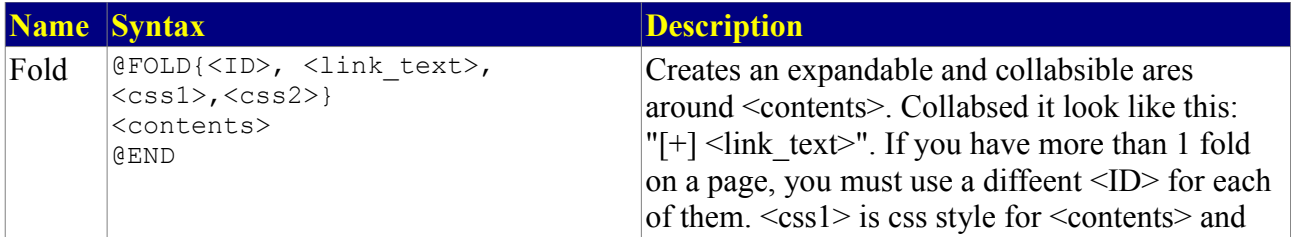

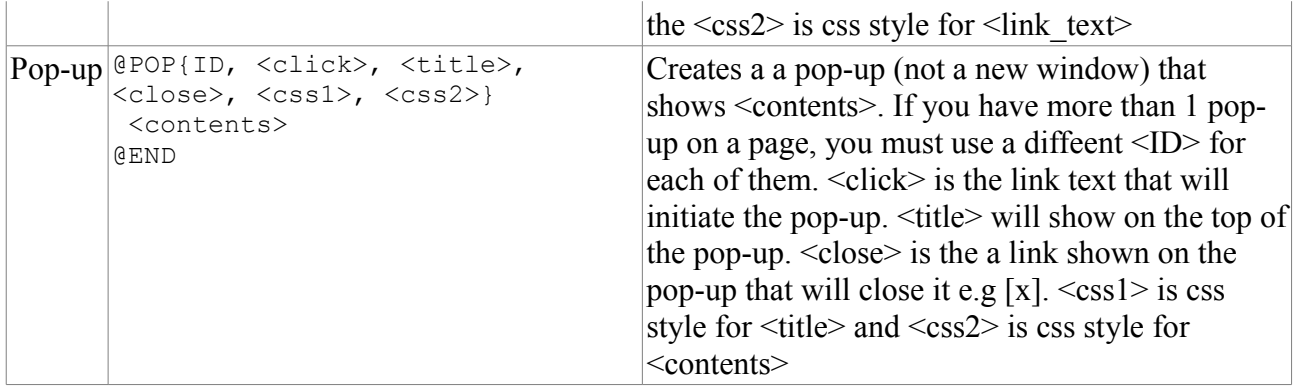

### **Layout**

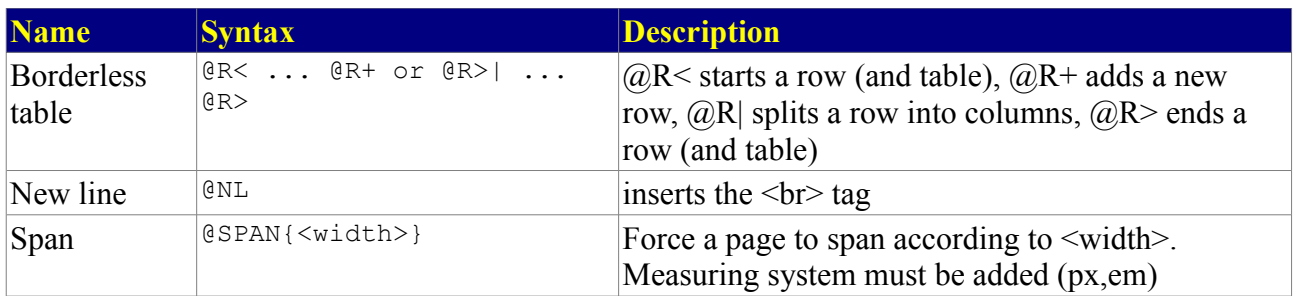

# **5 Plugins**

For a brief introduction to plugins see sections  $1.2 - 1.4$ .

## **5.1 The Basics**

To use plugins in an application simply include them in a page by using the following syntax:

```
@{plugin_name[.<instance>] [<option>=<value>...] }
```
You should use an instance when a plugin is shown more than once on a page. This will ensure that URL and form parameters are send to the correct copy (instance) of the plugin. If you use a plugin more than once on a page and don't specify instances, URL and form parameters will be picked up by every copy of the plugin. An instance can be identified by any combination of letters and numbers.

RADWiki comes installed with an example application called "PluginDemo" which has examples of all build in plugins.

#### **Getting Help**

If a plugin provides usage instructions you can get them by using the DOC option with the plugin tag. As an example, @{album DOC=1} returns the instructions for the album plugin. If the DOC paramter is used, a plugin will not render its normal contents.

## **5.2 Plugin Administration**

Some plugins have a special settings mode where general plugins settings can be modified. To see if a plugin can be used in *settings mode*, the name of the plugin should be visible on RADWiki's settings page in the *Plugin Setup* section. Clicking on a plugin name opens the settings page for the plugin. If a plugin is properly implemented instructions should be included on this page.

As mentioned in section [1.3](#page-1-0) plugin setting pages are initially empty except for the help text provided by the plugin. To show the actual settings you must insert the plugin tag using the normal style  $(Q_{\alpha}^{\text{log}})$  name[.<instance>] [<option>=<value>...] }) . A plugin may have options applicable only to *settings mode*. **Note** that in moist cases the options used in *normal mode* will have no effect.

# **5.3 Core plugins**

The following explains the options core when using RADWiki core plugins.

# **5.3.1 Album**

Show images in an album. Provides thumbs and paged navigation. This is the same information which can be retrieved by using a plugin's DOC option.

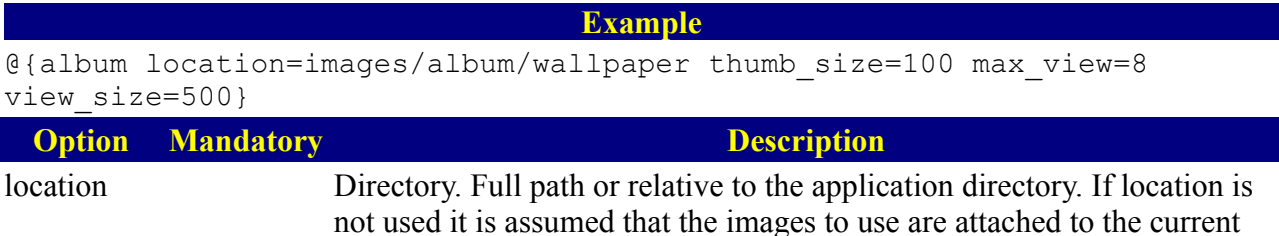

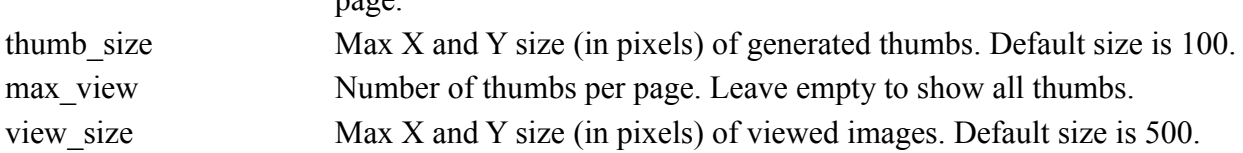

### **5.3.2 Auto Table**

Show a table as rows of records. Insert, edit and delete records.

page.

**Example** @{autotable name=contact column=name,address,phone title=Contacts record title=Contact header=Name,Address,Phone list=name,address,phone order=name,address,asc show=4 key=name,address detail page=auto contact detail detail column=auto id,name width=50%} **Option Mandatory Description Table and column related options** name X The name of a database table to use header A list (csv) of headers for the columns. When no headers are defined, column names will be used. list A list (csv) of columns to show when viewing the record list key A list (csv) of columns to define a unique table key order A list (csv) of columns to order by. If the last entry is *asc* or *desc* the list will as default be sorted accordingly hide A list (csv) of columns that should not be shown when record details are viewed search A list (csv) of columns to have as search fields in a search form criteria Criteria used to select the list of records. Format: [<column>,<value>]{,<column>,<value> ... ,<column>,<value>}. parent If a table has a child relationship to a parent table and child records should be deleted when the parent record is deleted, specify the condition under which the child records should be deleted. Format: [<table\_name>,<column\_name>,<value>]{<column\_name>,<value > ... ,<column\_name>,<valque>] **Layout when table is shown** show The number of records to show in the record list title Add a title to be shown at the top of the plugin record title Add a title to be shown at the top of the plugin when viewing,modifying or deleting a record. width The width of the table. Examples: 600px, 50%, 60em **Options used when row urls should take the user to a new page** detail\_page Override the record viewer by defining a wiki page to go to when clicking on a record in the record list detail column A list (csv) of columns to add to the URL as a parameters when using the *detail* page option. Columns will be added like this: &autotable\_<column name>=<column value>. On the destination page you can access any URL parameter like this:  $\mathcal{Q}$ % {<parameter name>}. Columns to be added to the URL must be present in the *list*

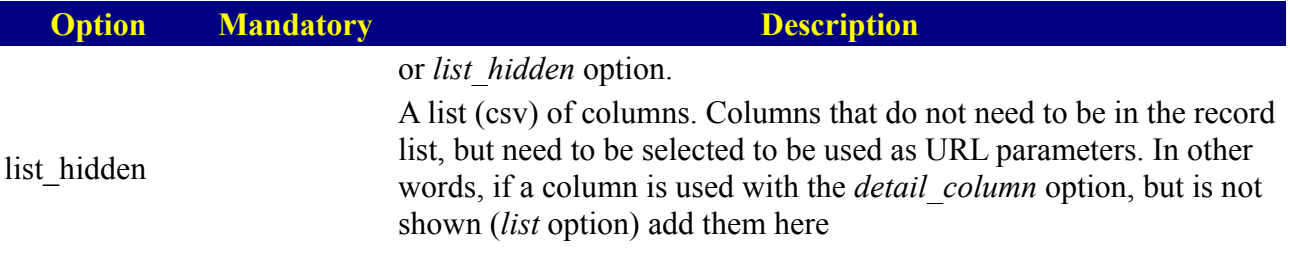

# **5.3.3 Auto Record**

Show a single record from a table. Provides modify and delete functionality. This plugin relies on the AutoTable plugin being in use.

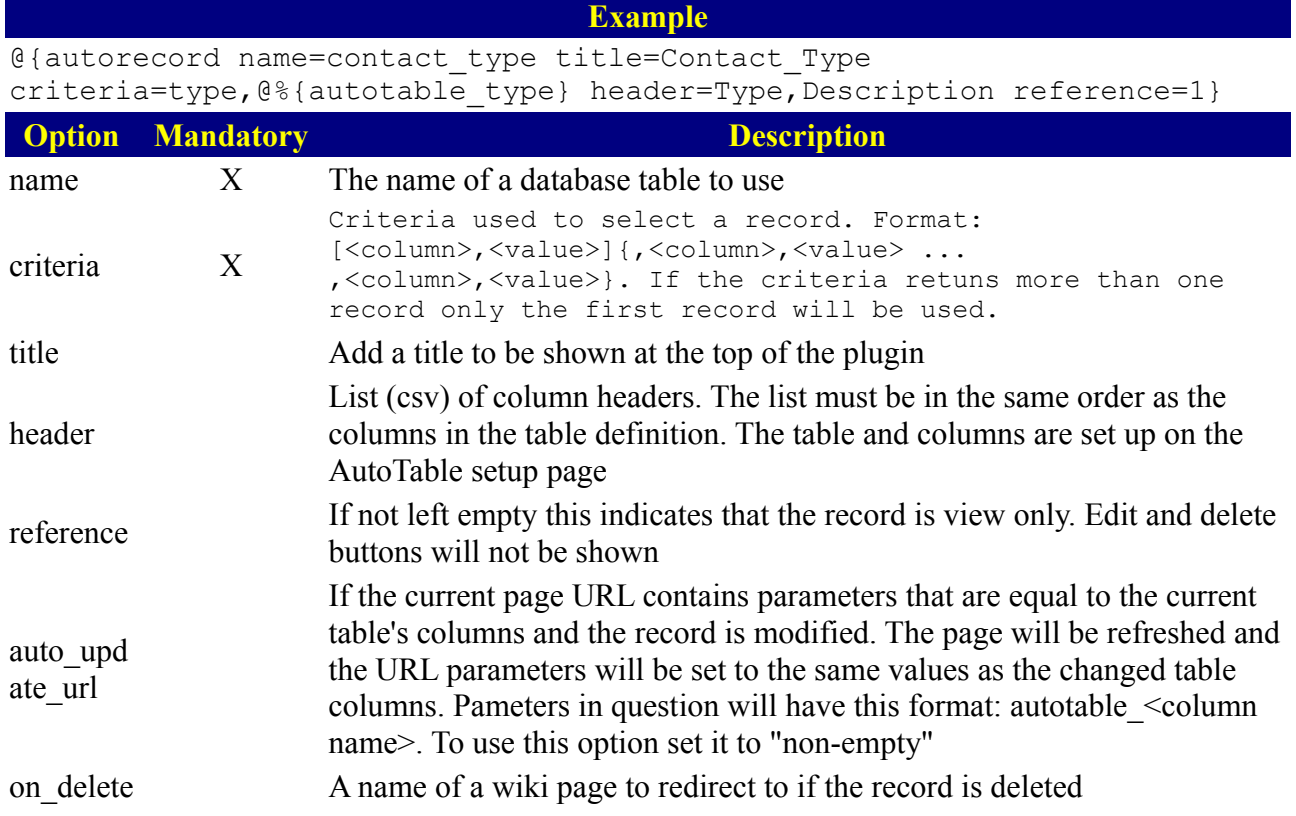

# <span id="page-14-0"></span> **6 RADWiki Administration**

RADWiki administration is done in two places. 1. In the *site.ini* file 2. On the *Settings* page under *Wiki Administration.*

# **6.1 Site.ini**

A full explanation of the parameters that can be used in the *site.ini* file.

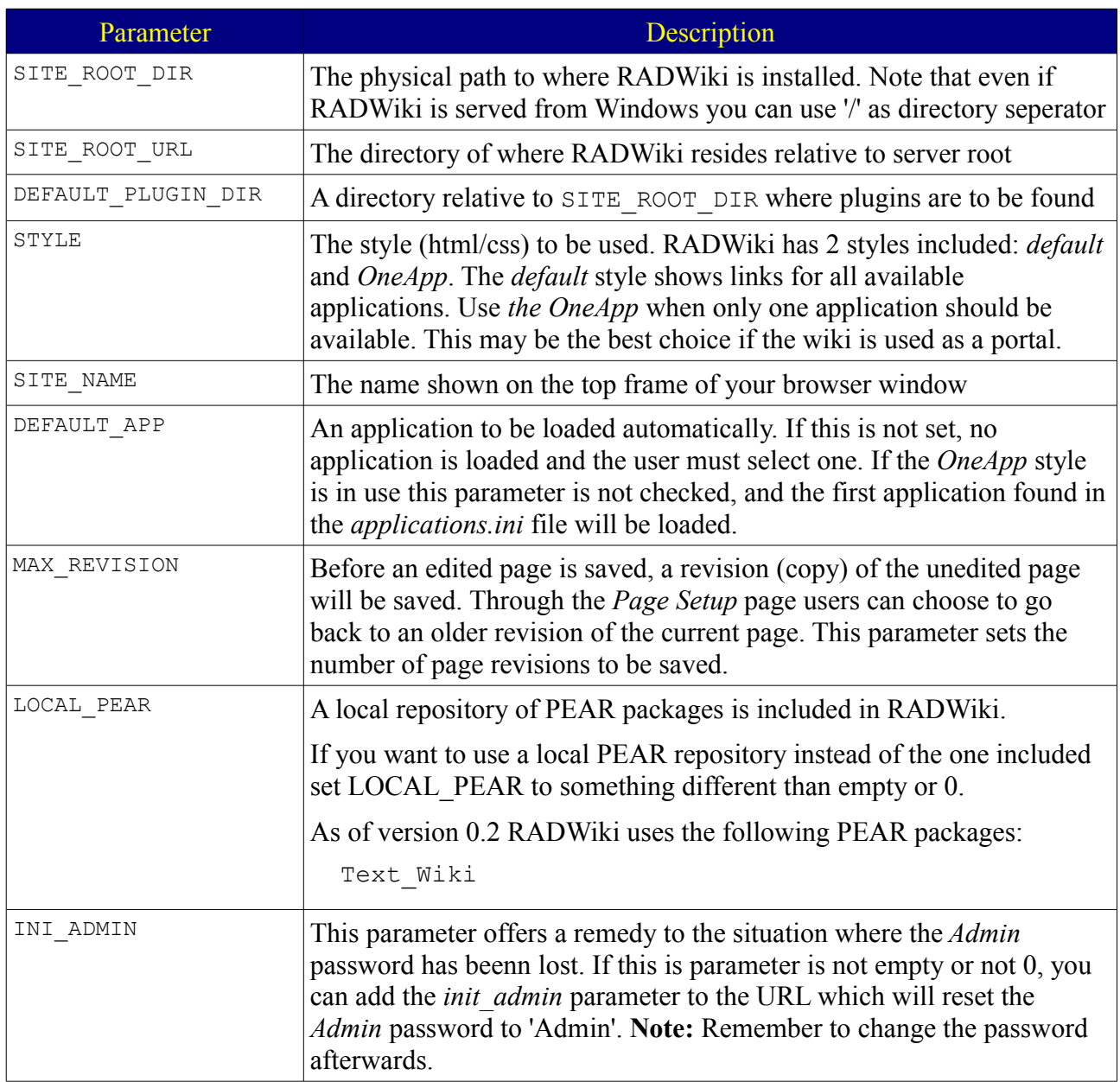

# **6.2 User Administration**

The user administration system in RADWiki is simple and do not offer user roles, groups etc.

A user can be of 3 types:

- Administrator Users of this type can use the *Wiki Administration* and *Plugin* Setup on the *Settings* page. Actions also include those of *Superuser* or *normal* user types.
- Superuser No specific actions are assigned to this user type, but includes those of the

*normal* user type.

● Normal – This user type is allowed to use the *Edit* page and *Page Setup*.

Plugins have access to the user system, and can require logins as any of the mentioned types. It is however up to the implementer of a plugin to decide how the user levels should be applied.

#### Find the *User Administration* page under *Settings->Wiki Administration*.

If the page is blank modify it and add the tag @{useradmin} and a newline (return/enter). If other instructions should be added to the page, just put them before of after the tag.

This page shows existing users and allows to certain modifications (also deletion) to them. New users can also be added. The following information (fields), per user, is available:

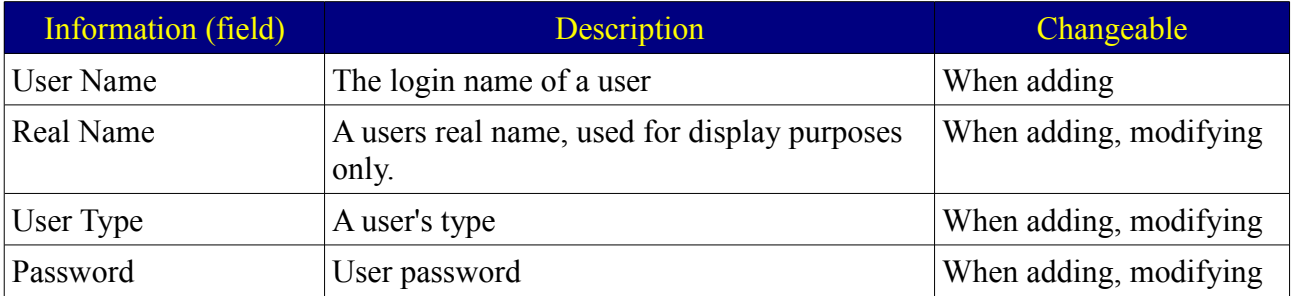

## **6.3 'Edit Page' Administration**

Find the Edit *Administration* page under *Settings->Edit Administration*.

If the page is blank modify it and add the tag @{editadmin} and a newline (return/enter). If other instructions should be added to the page, just put them before of after the tag.

On the page a set of icons is shown. Clicking on them will insert a predefined markup tag into the current position of the edit area. Hovering over an icon will show a tool tip with a short explanation of the tag assigned to the icon.

On this page ('Edit Page' Administration) you can assign icons to a certain tag by a simple select and click. Entries are saved in the *edit.ini* file which can be found in the root of the RADWiki installationj directory.

## **6.3.1 Customization of edit icons and tags**

By modifying *edit.ini* file new icons and tags (or any text) can be added.

The tool tips are localized and must be added to the localization file ~/RADWiki/locale/<language>/edit.properties (change <language> to the site language in use).

New icons can be introduced by adding them to the directory ~/RADWiki/layout/<style>default/images/edit.

**Note:** if you upgrade RADWiki, a backup of the files (*edit.ini* and *edit.properties*) should be taken, as they will be overwritten.

**Note:** The icons currently in use are all transparent and have a white foreground, so they may seems

to be blank by some viewers and editors. When shown in RADWiki the css property *background* is used to make them visible.